# Accéder à M@gistère

Outil de formation à distance

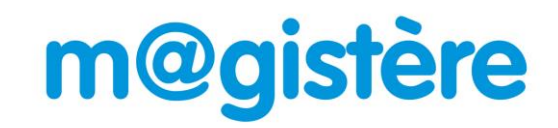

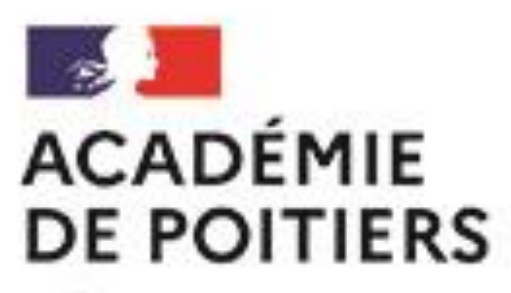

Liberté Égalité Fraternité

#### Pour accéder à M@gistère, deux solutions :

#### L'Intranet académique Le portail M@gistère

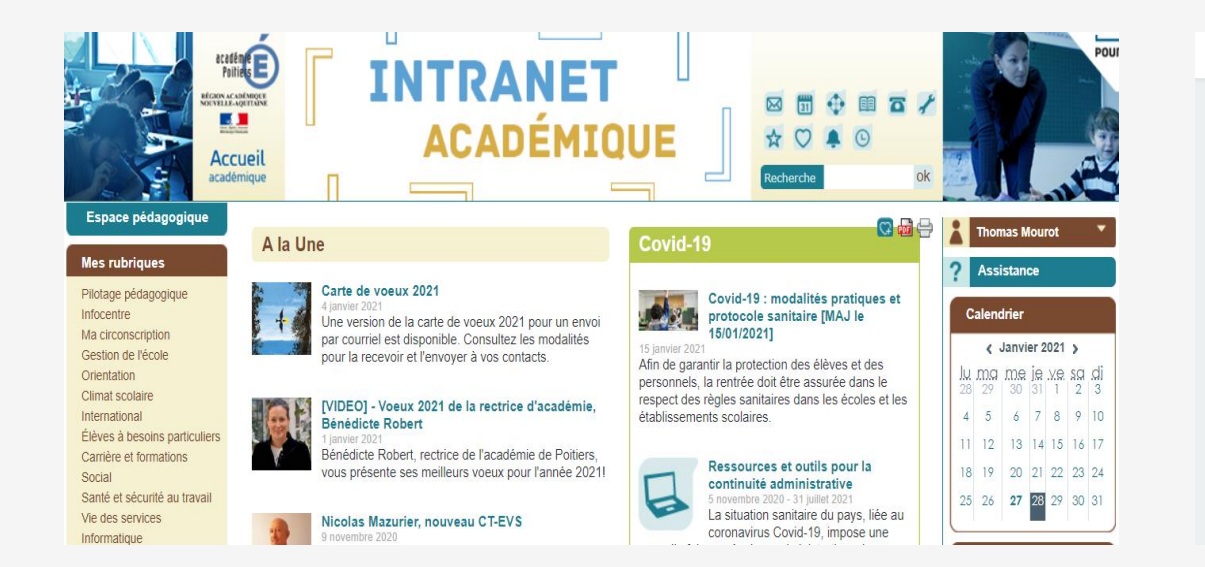

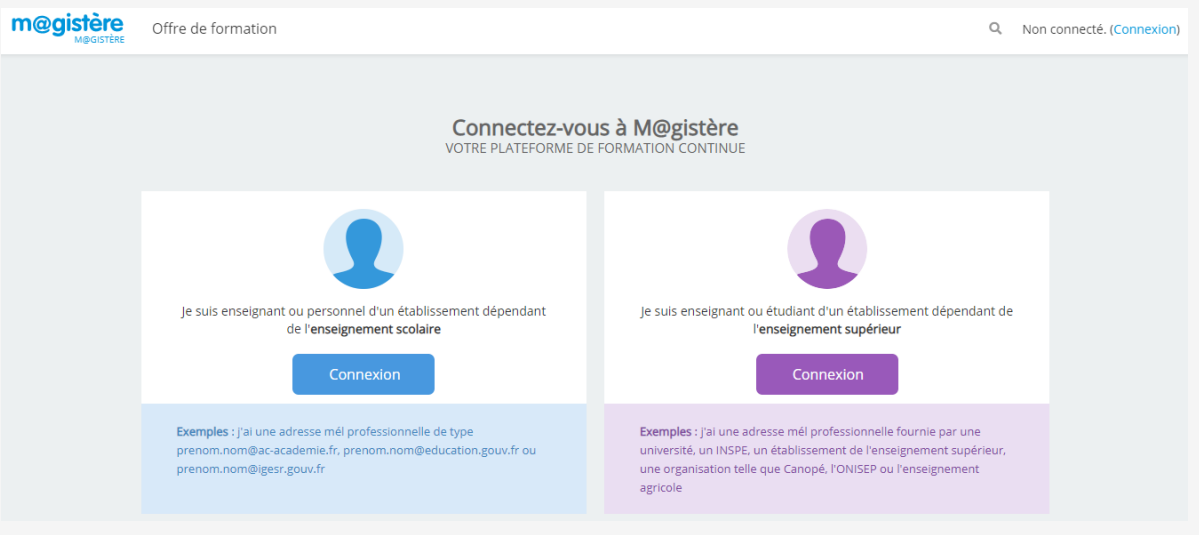

### Accès à M@gistère par l'Intranet académique

### <sup>1</sup> Se connecter à l'Intranet

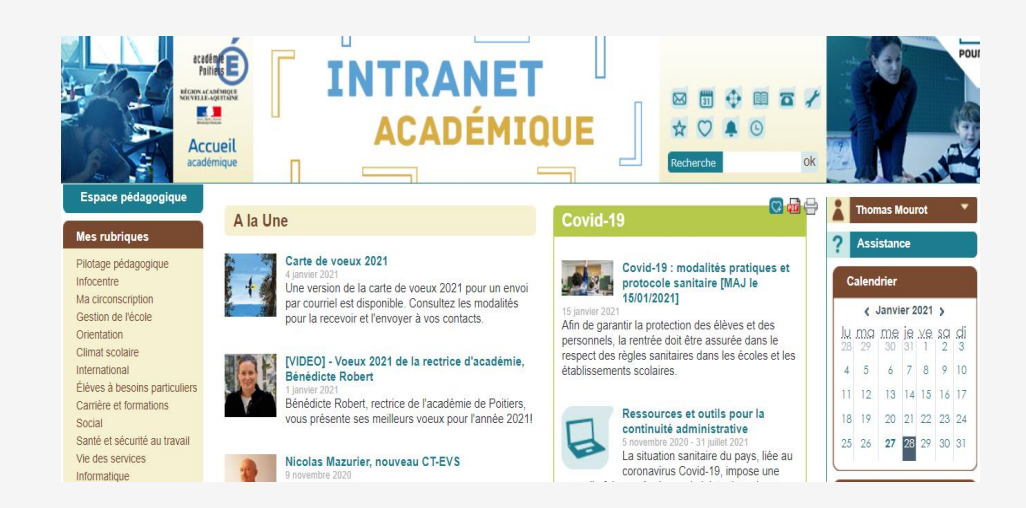

2 Dans « Mes applications »,<br>accéder à Foad

#### **Mes applications**

LSU Vigipirate 17 M@gistère Foad Enquête LVE-A1 1er degré Intervenants extérieurs 1D

Mes déplacements - Chorus Supplément familial de traitement (SFT)

**Distancier** 

I-Prof (par Arena)

Arena Racine

Arena (Accès par OTP) Imag'in (Service Enseignant) Surcotisation Gaia Module Individuel **Dispositifs nat. Cerpet** 

Mettre à jour les personnels de l'établissement Assistance AMERANA

Échange de fichiers K-portal Elise (GEC)

Tableau de bord 1D

#### Accès à M@gistère par l'Intranet académique

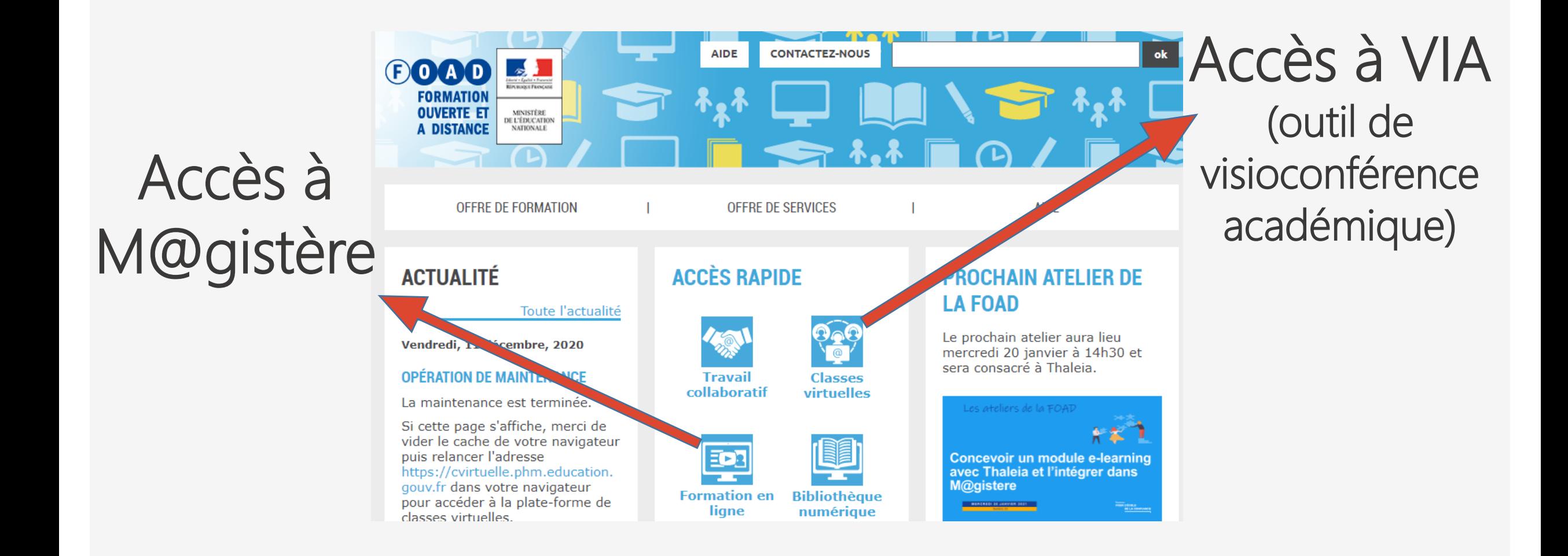

## Accès à M@gistère par l'Intranet académique

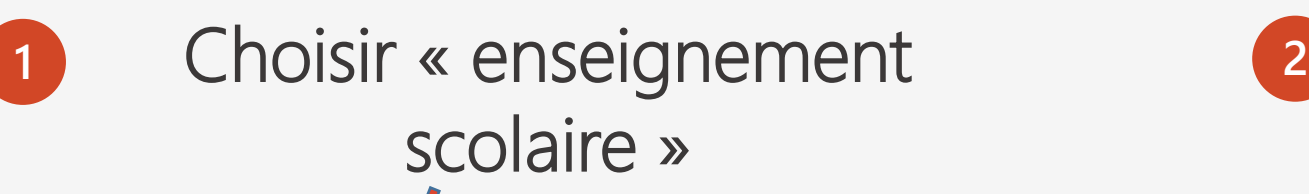

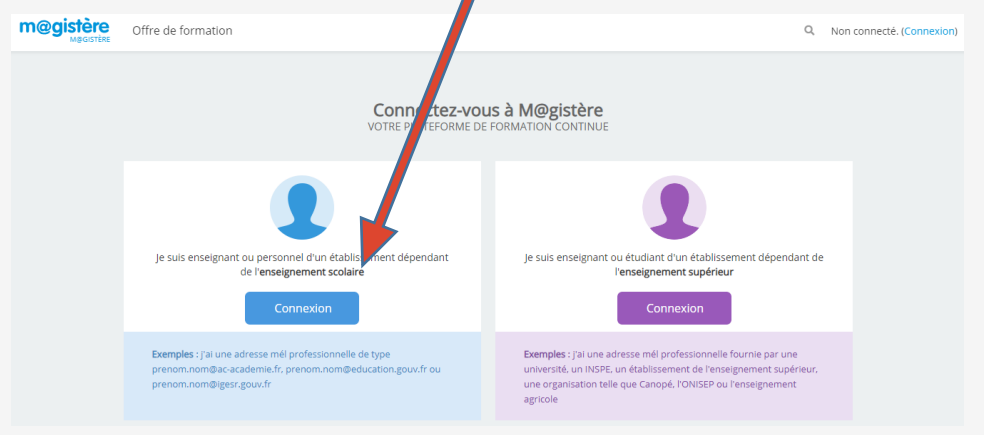

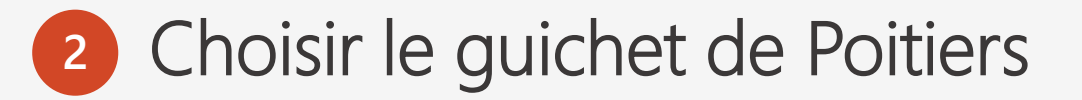

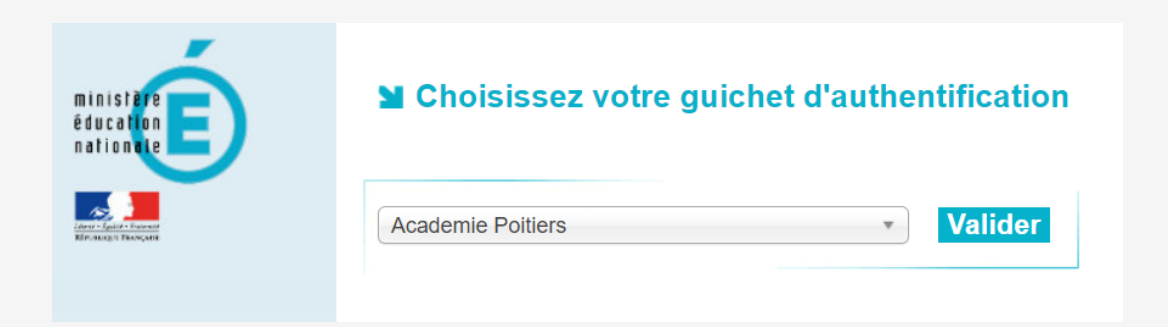

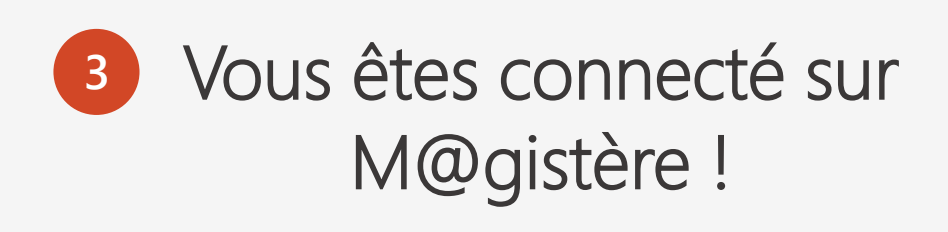

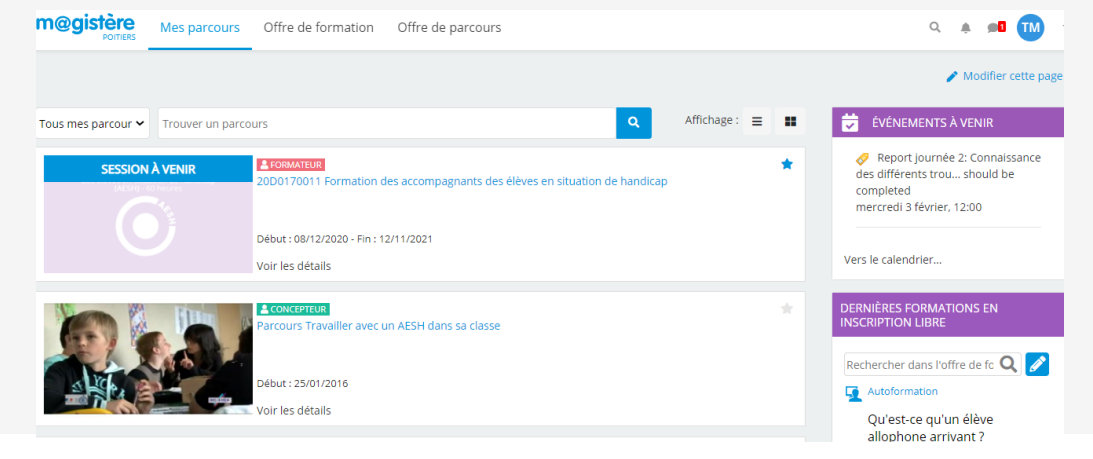

#### Accès à M@gistère par le portail

#### Se Connecter à **1 2** www.magistere.education.fr

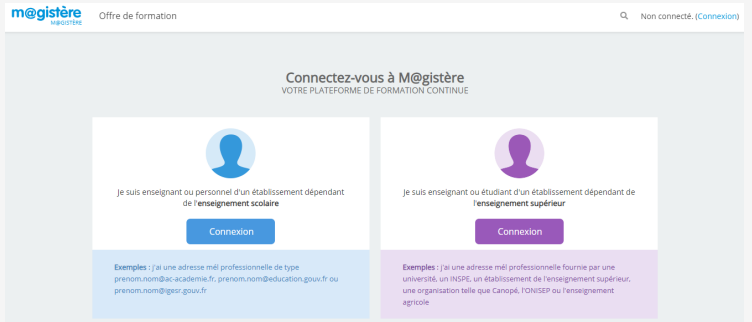

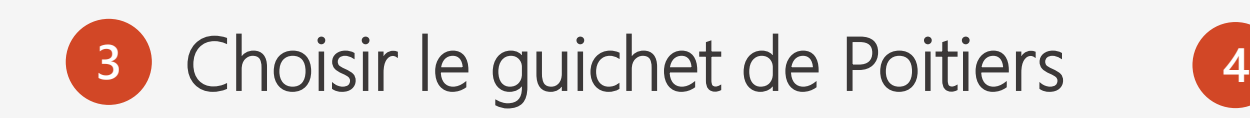

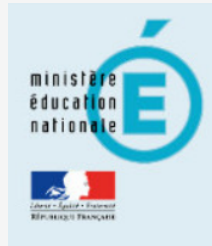

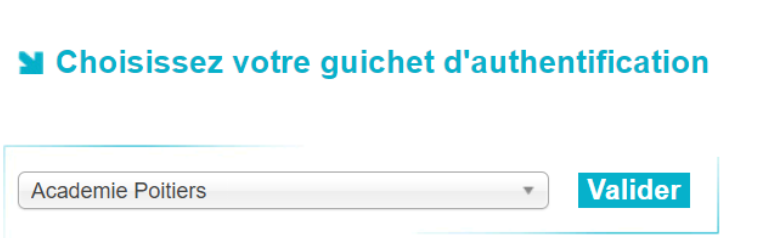

Choisir « enseignement scolaire »

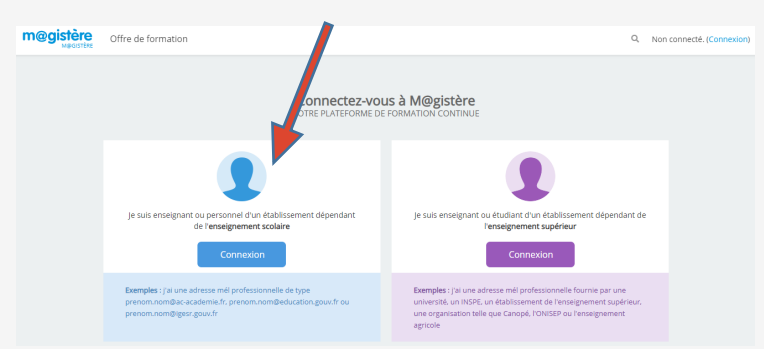

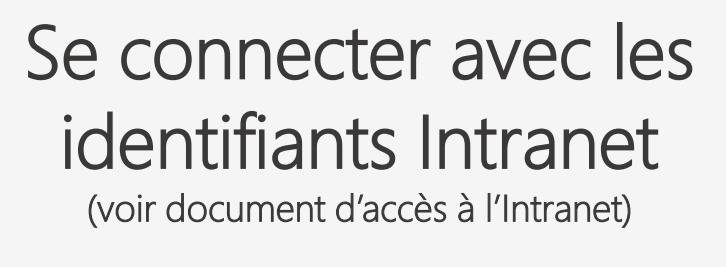

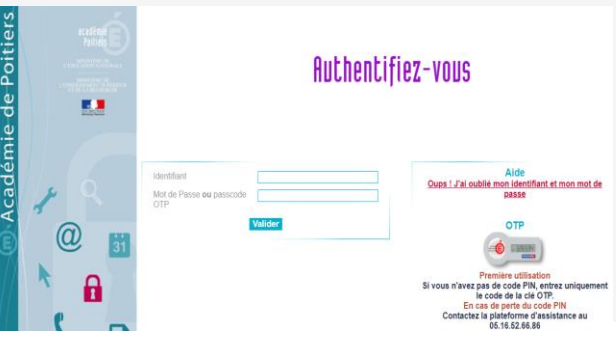

#### Une fois dans M@gistère...

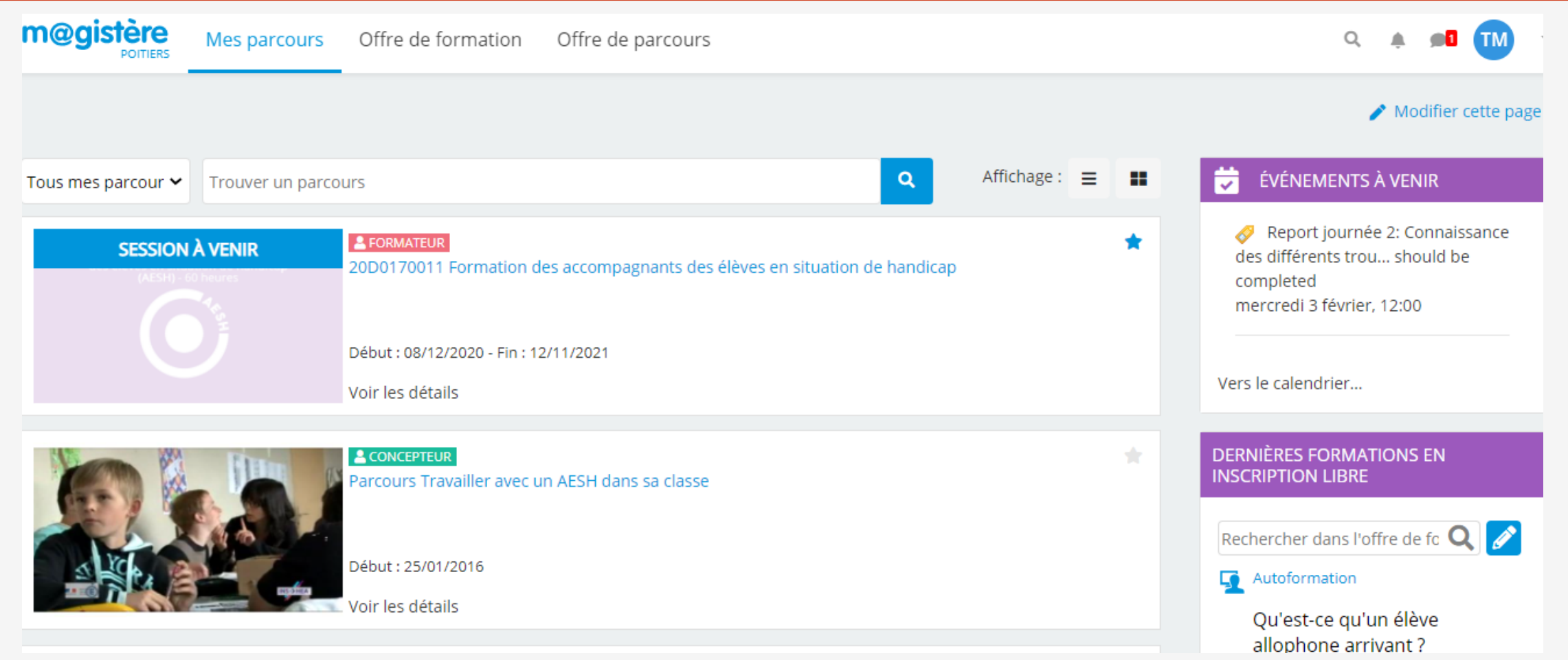

#### Bonne formation !